## **Mantenimiento causas**

Con esta pantalla se gestionan las causas existentes, tanto las del tipo convivencia universitaria y las del tipo honestidad académica.

Se pueden **añadir** nuevas causas, **editar** las existentes o **eliminar** las causas.

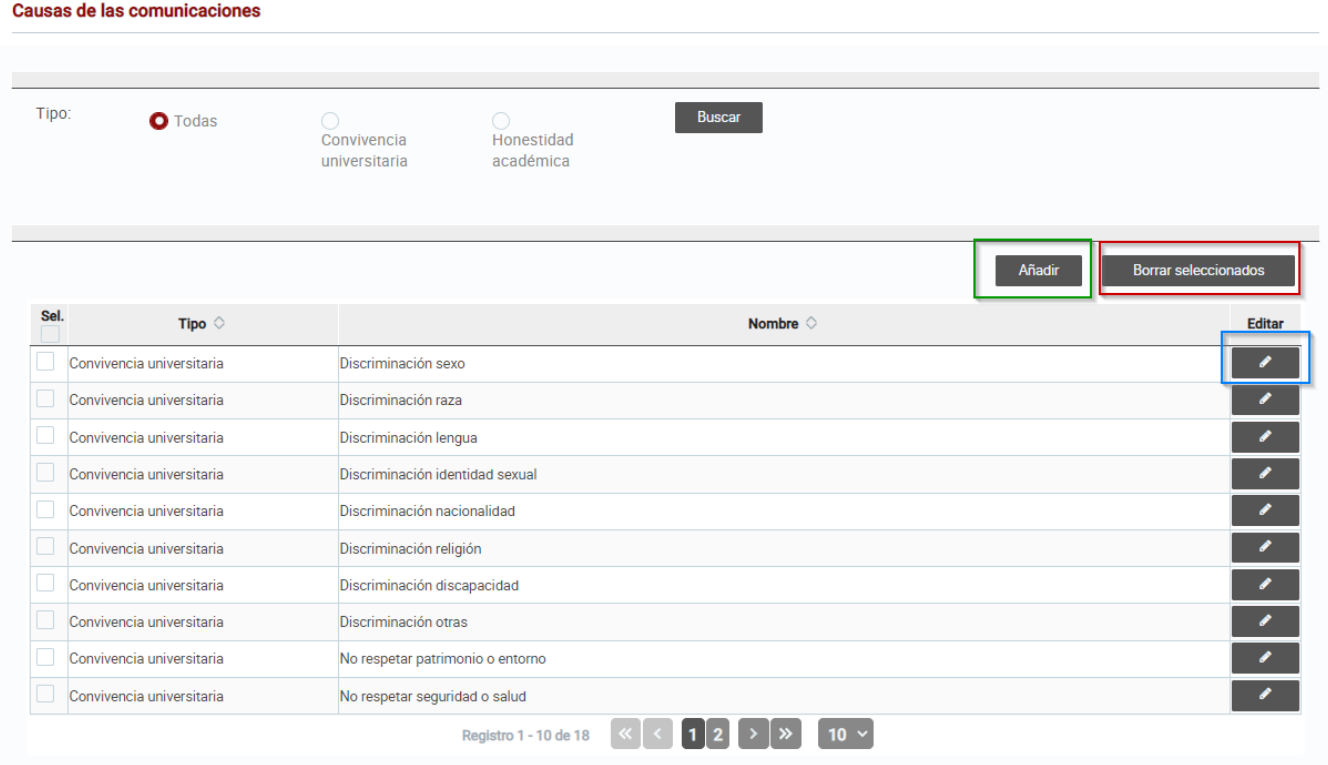

## **Añadir una nueva Causa**

Para añadir una nueva causa debe presionar el botón **añadir** y se abrirá una ventana emergente donde se debe introducir la información de la nueva causa. Una vez introducida la información se debe presionar en guardar y se añadirá la causa al listado de causas existentes.

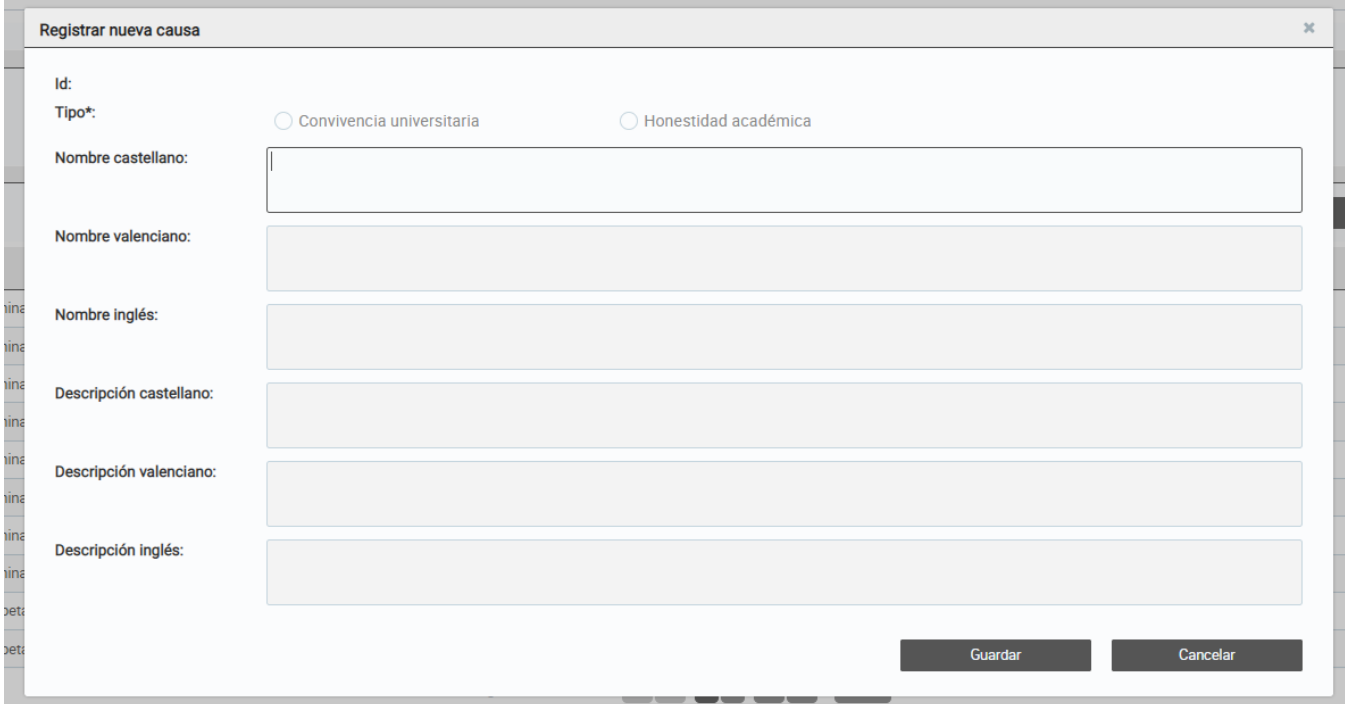

## **Editar una causa existente**

Para editar una causa se debe presionar en el botón de editar, se abrirá una ventana emergente con la información de la causa, luego de modificar la información se debe presionar en guardar para actualizarla. Solo se puede modificar el nombre y la descripción en los distintos idiomas.

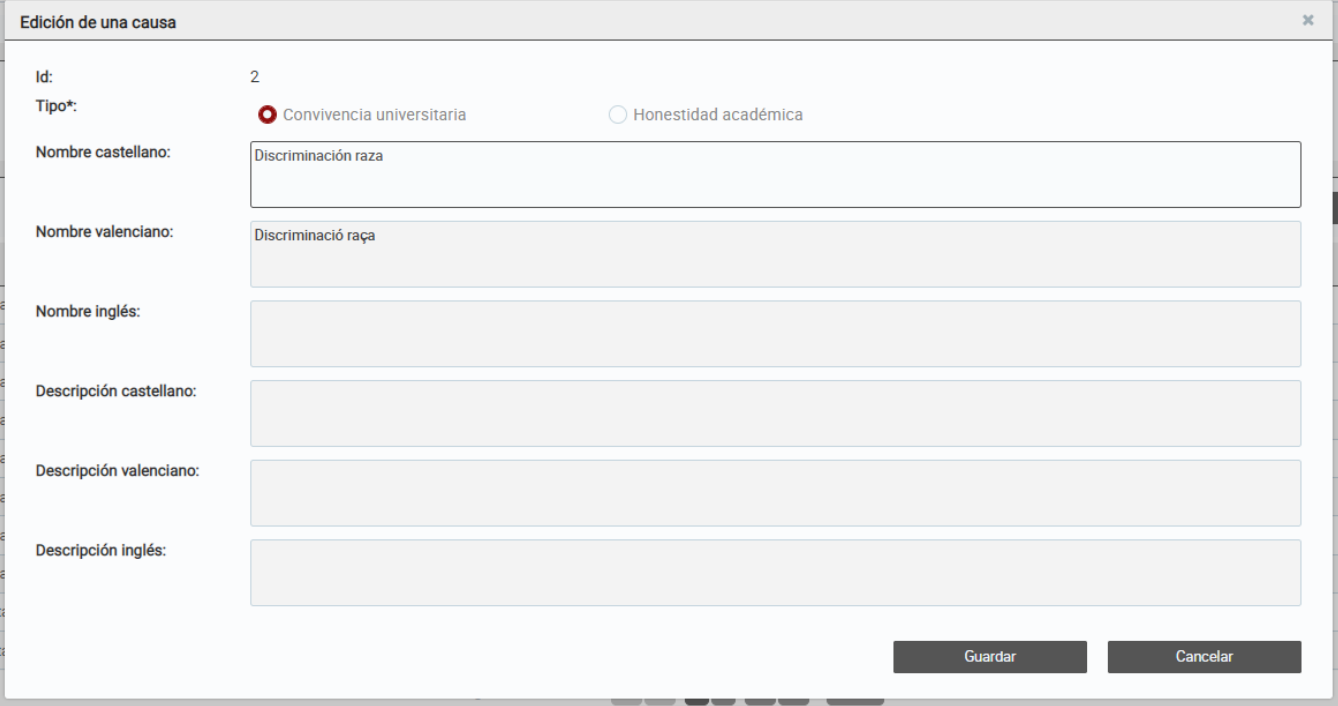

## **Eliminar causas**

Para eliminar una o varias causas se deben seleccionar en la casilla del listado y presionar en **Borrar seleccionados** solo es posible borrar aquellas causas que no tengan ninguna comunicación asociada. En caso de seleccionar alguna causa que tenga comunicaciones nos indicará que no se ha podido eliminar.

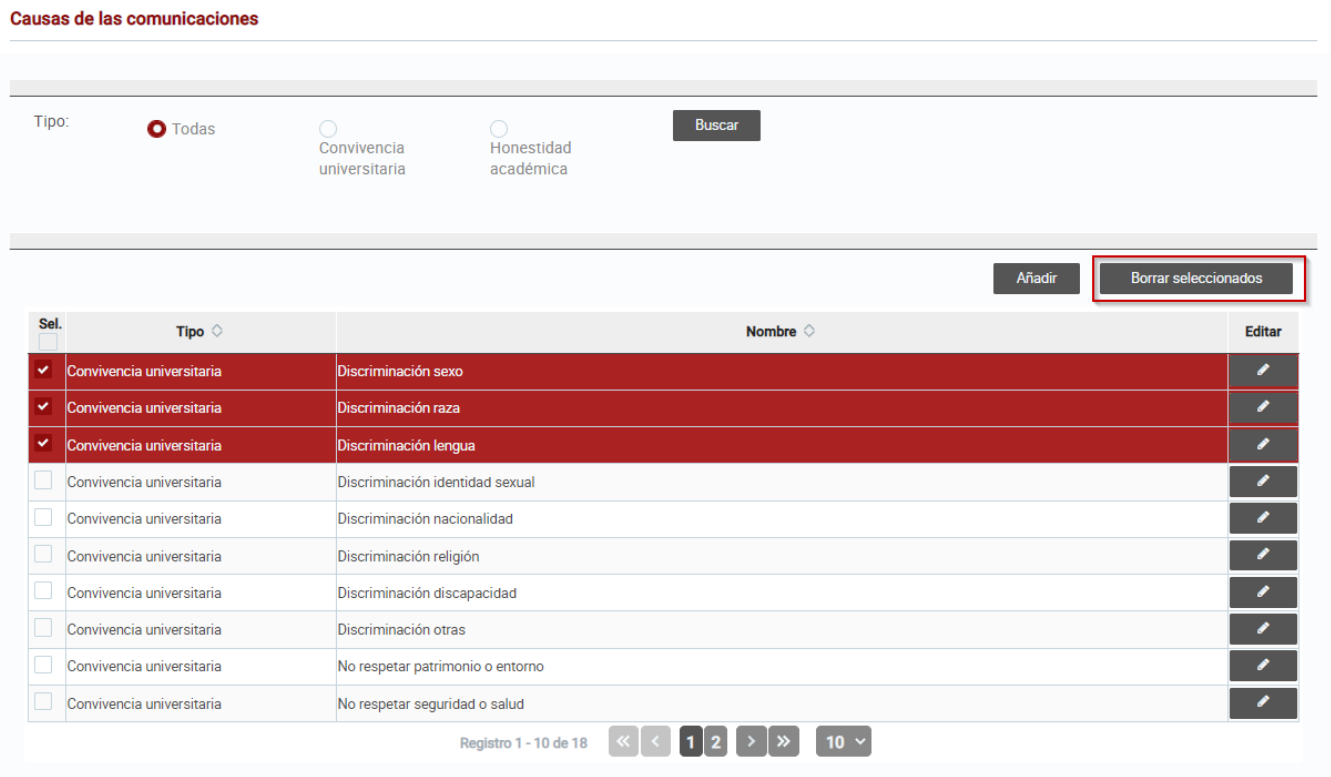